## Instructions for Installing Test Pad in Apple Mac

When you download the DigiProctor Test Pad for MacOS you may get the message as shown below.

This is a security message triggered to protect your Mac.

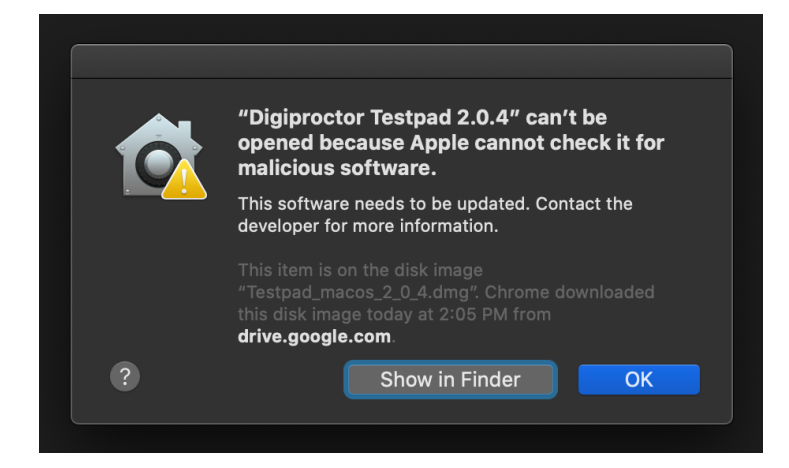

.

## 1. Click c and open "System Preferences"

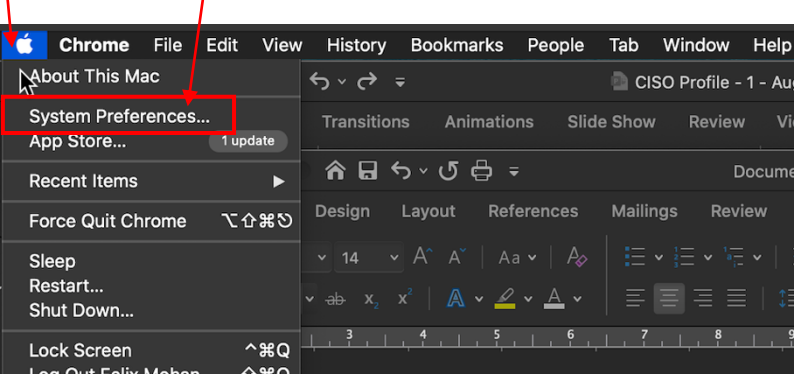

2. In System Preferences, Click "Security & Privacy"

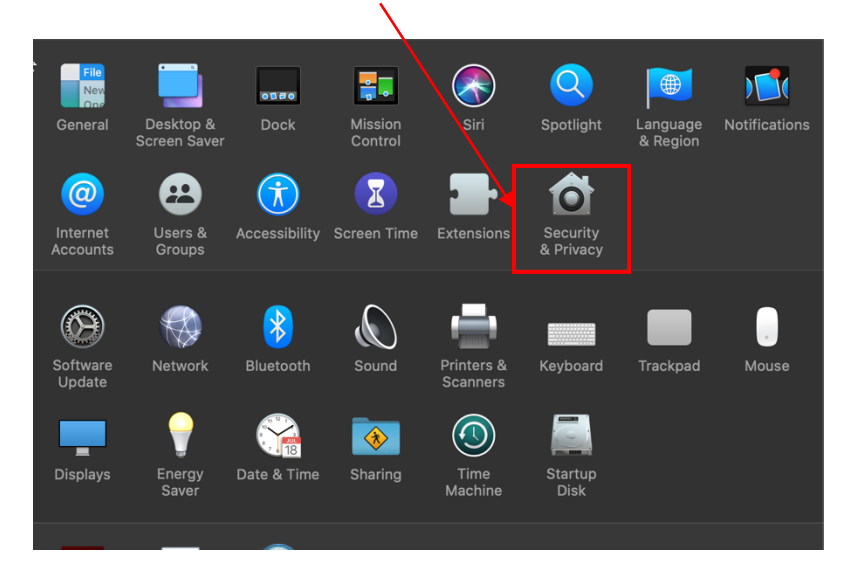

- 3. In System Preferences, click "Security & Privacy"
- 4. Then click "General".
- 5. Click the lock and enter your password to make changes.

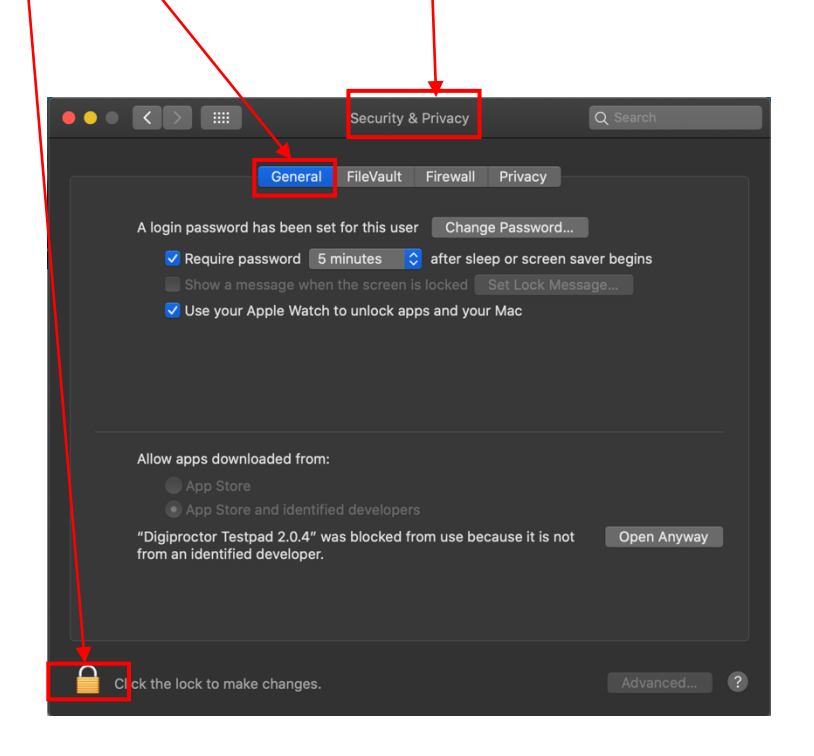

6. Enter your Mac password after clicking the lock

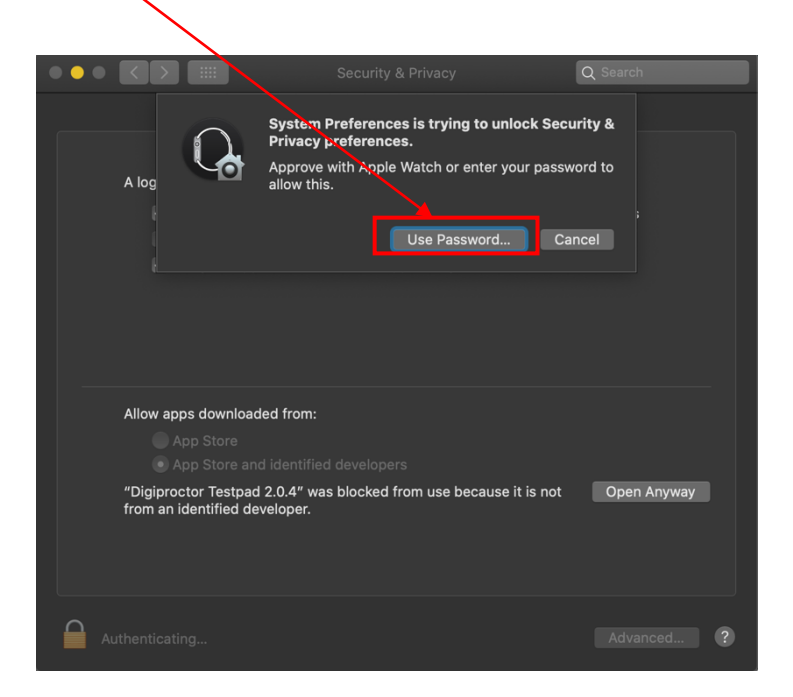

- 7. Select "App Store and identified developers"
- 8. Click "Open Anyway"

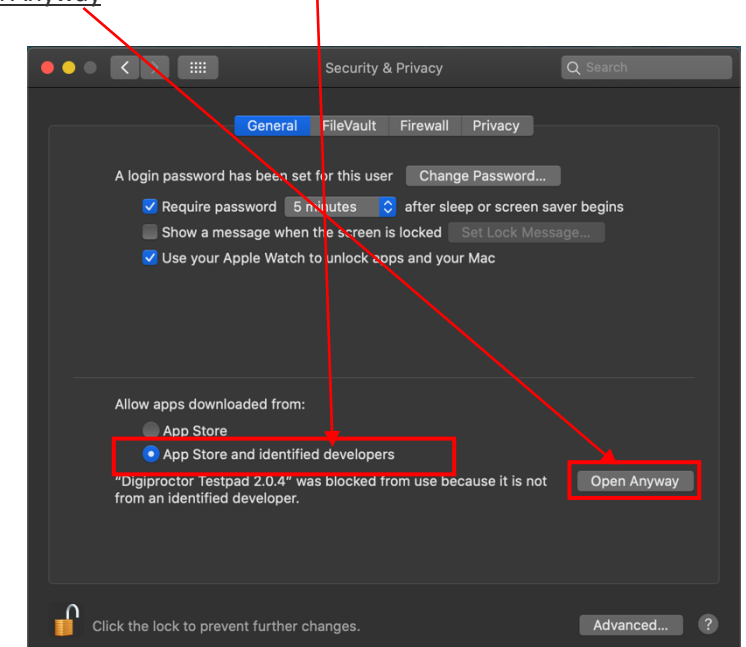

9. Click "Show in Finder"

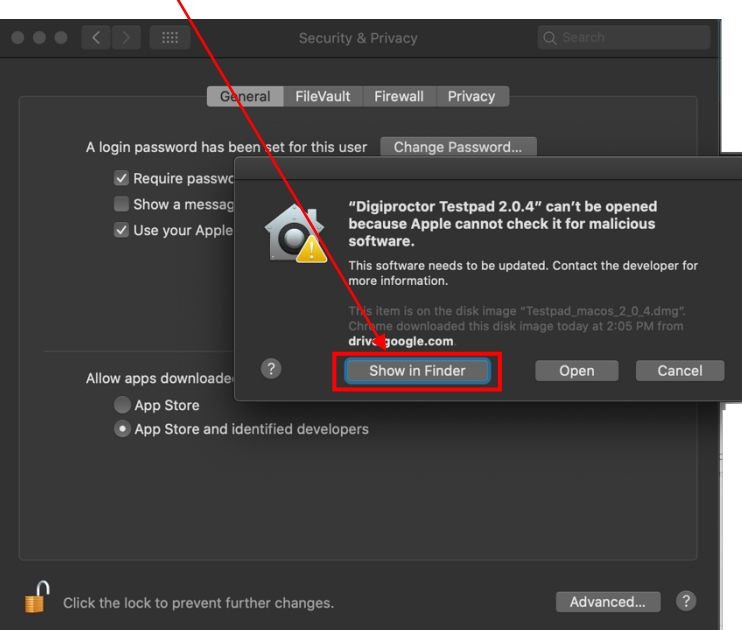

10. Drag the test pad icon from the Finder to your task bar

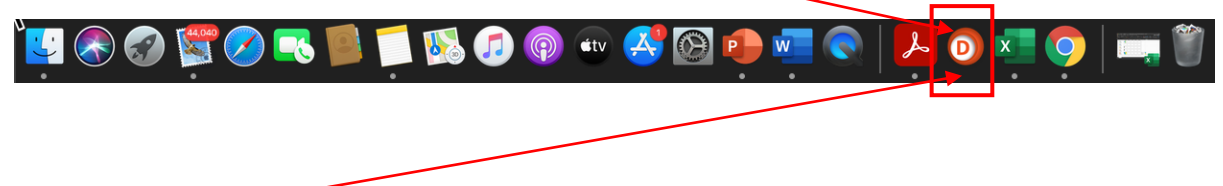

11. Click the test pad icon in task bar whenever you want to start test pad.

## Setting CAMERA & MICROPHONE permissions in Apple Mac

Digiproctor Test Pad requires to access your camera and microphone to carryout proctoring.

You have to grant the Test Pad application permission to access your camera and microphone.

To give permissions for Digiproctor Test Pad application to access your Mac's camera and microphone, please follow the below steps:

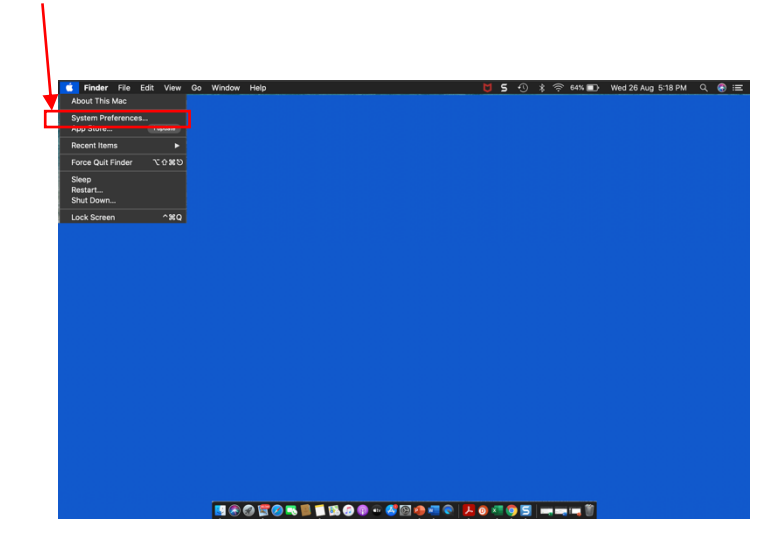

1. Open "System Preferences" in you Mac as shown below.

2. In the System Preferences, Click on "Security & Privacy"

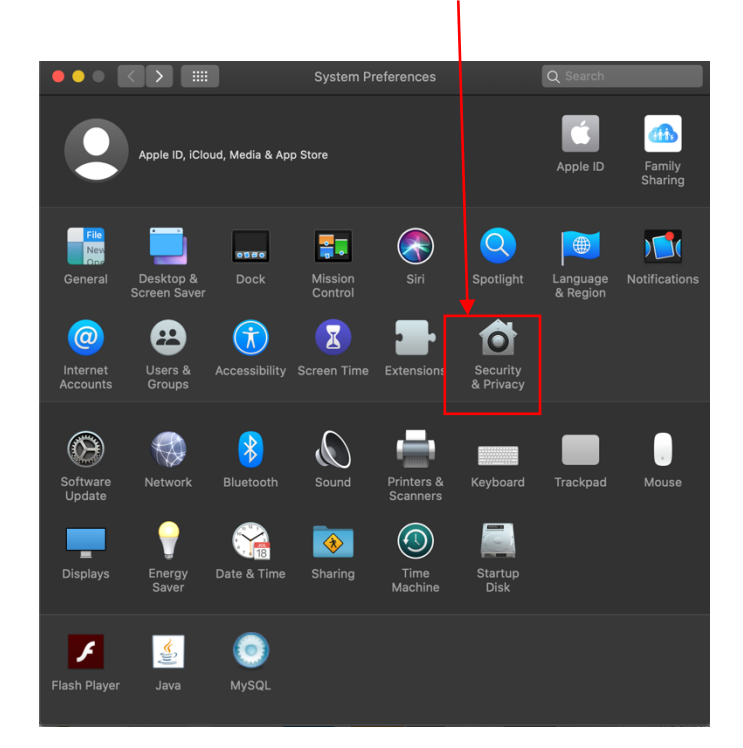

3. Click "Privacy" tab in the Security & Privacy screen

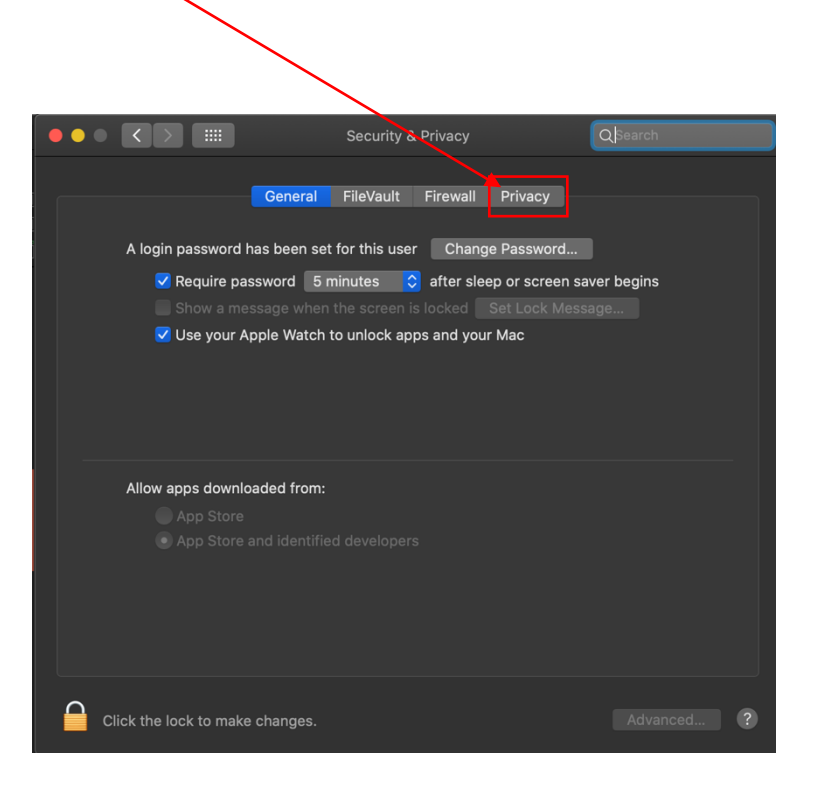

4. To Give CAMERA Permissions, Click on "Camera" as shown below:

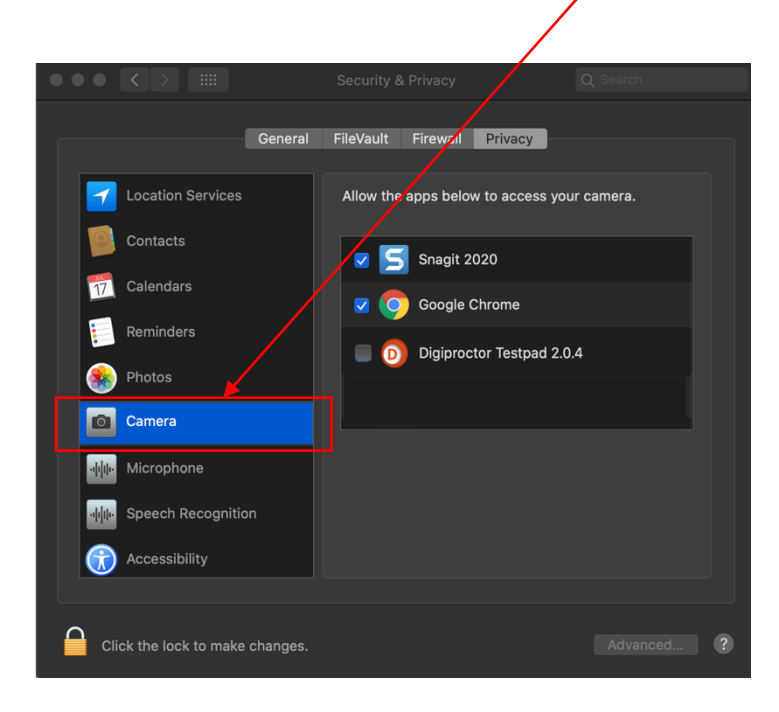

- 5. Click the LOCK icon. When you click Lock, you will be asked for Password.
- 6. Enter your Mac password.

 $\Delta$ 

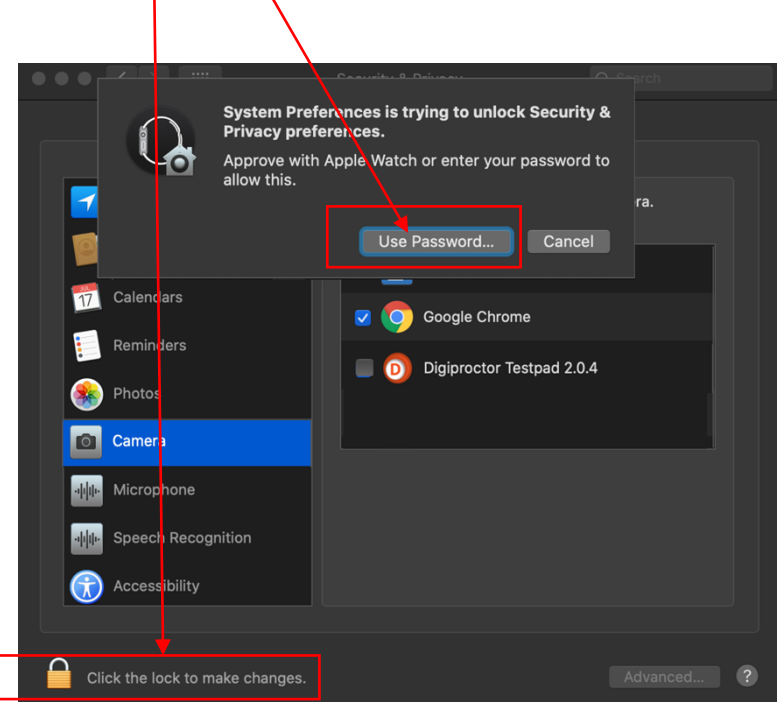

7. Tick the Digiproctor Testpad application to give it permission to access your camera.

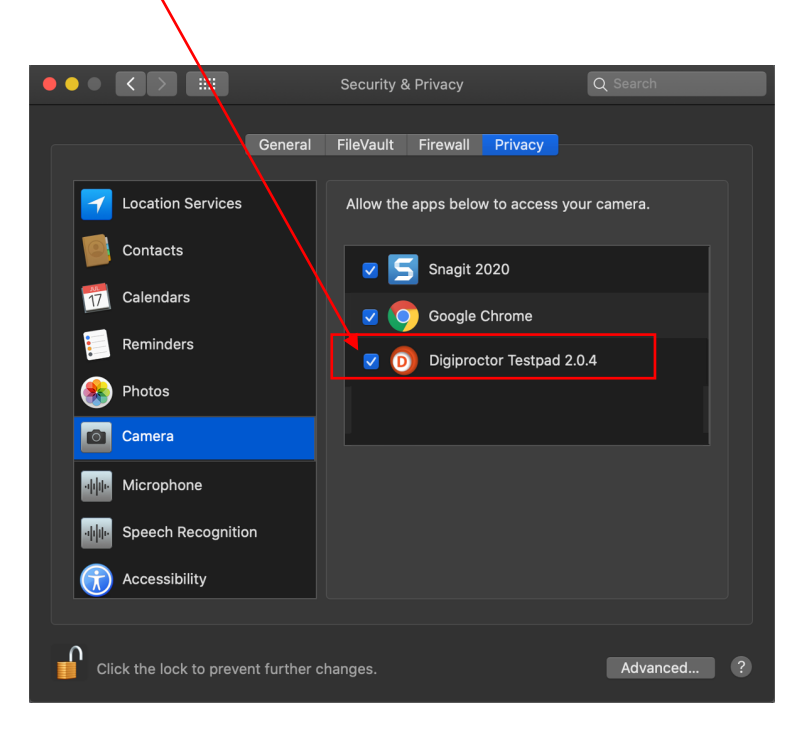

8. Now Click the LOCK icon

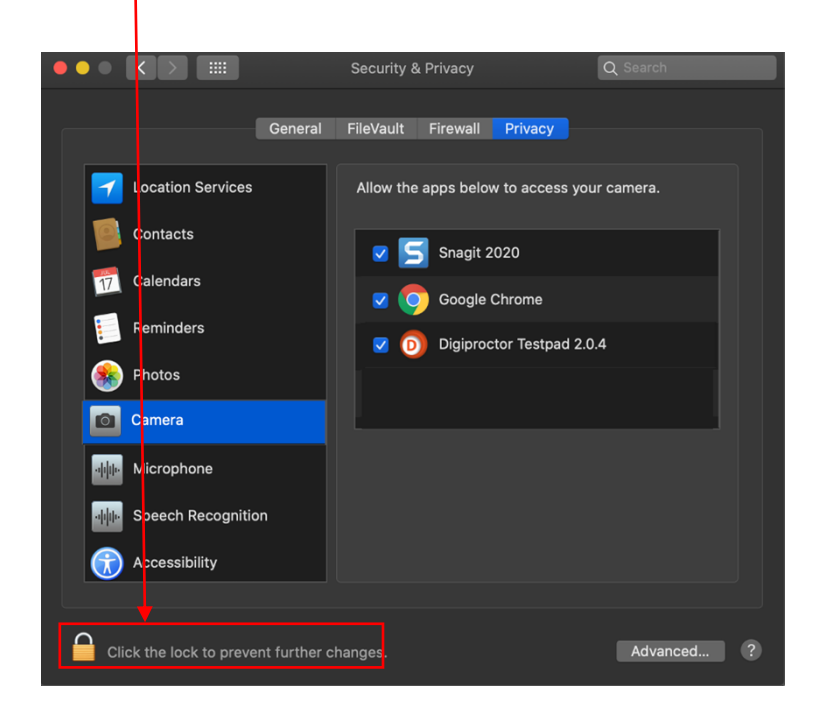

- 9. Now DigiProctor Test Pad will be able to access your Camera.
- 10. To Give MICROPHONE Permissions, Click on "Microphone" as shown below:

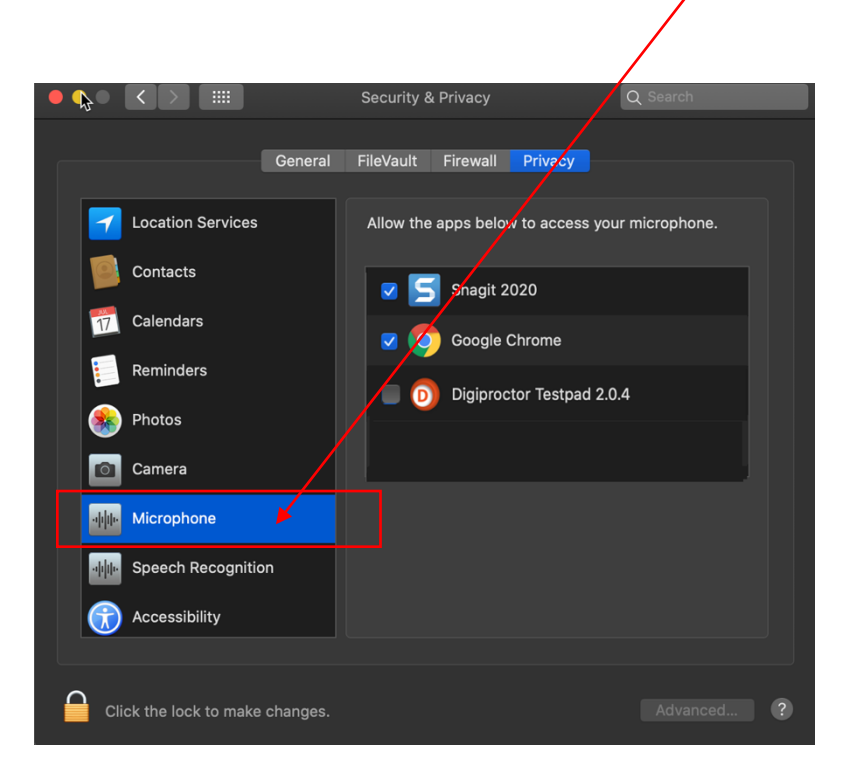

11. Click the LOCK icon. When you click Lock, you will be asked for Password. 12. Enter your Mac password

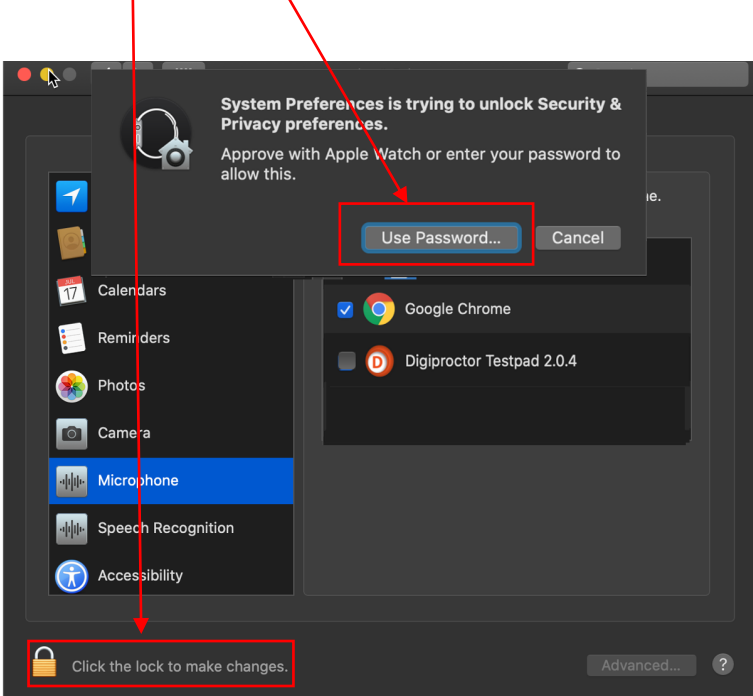

13. Tick the Digiproctor Testpad application to give it permission to access your microphone.

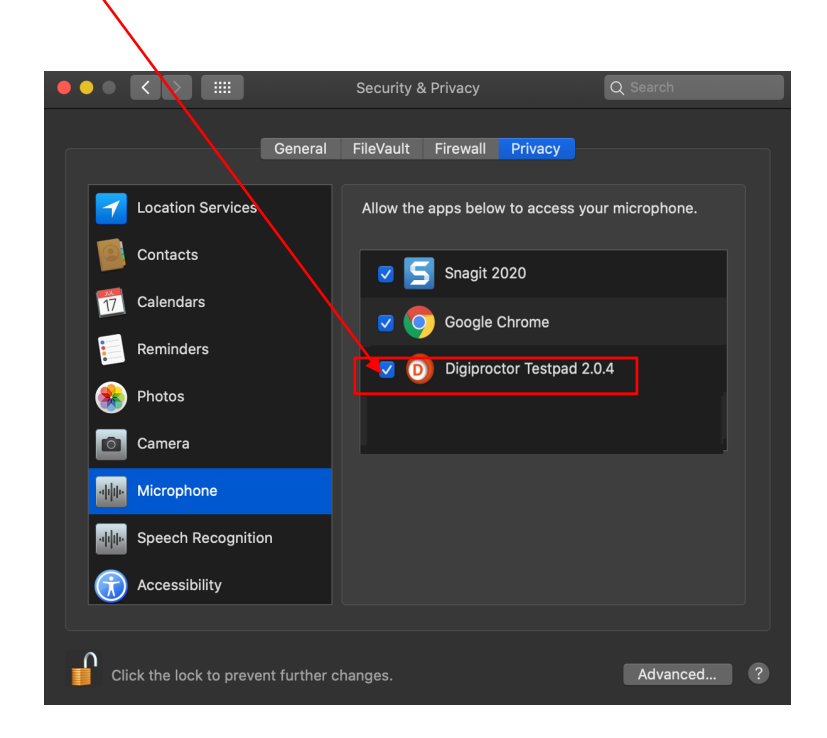

14. Now Click the LOCK icon

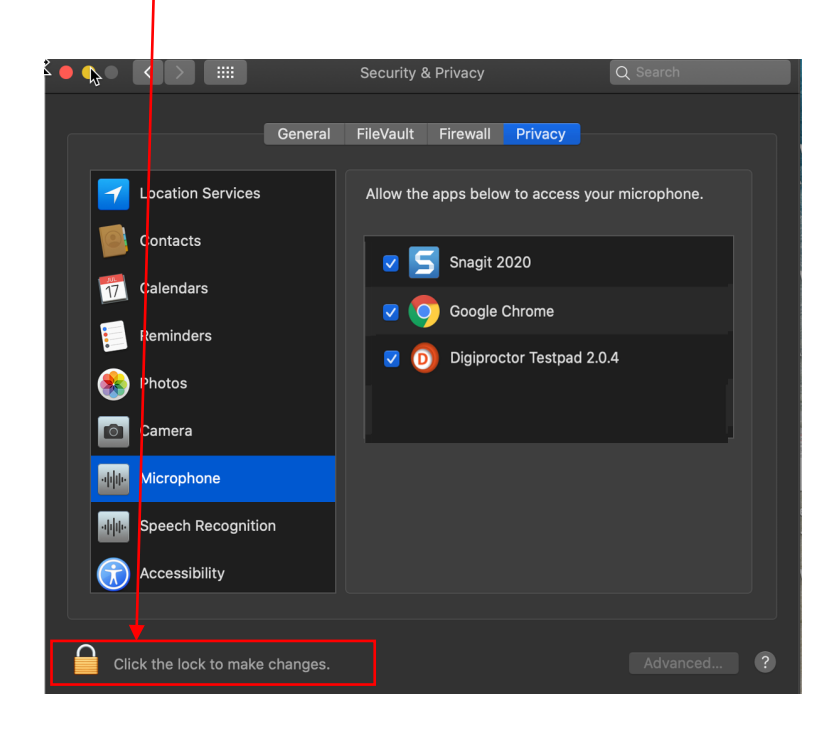

15. Now DigiProctor Test Pad will be able to access your Microphone.